## **ExconMobil**

Energy lives here

## DMC3 Builder Experience in ExxonMobil

AC&O WUG 2018 – Terneuzen / Houston

May 15, 2018 / June 1, 2018 D. Hokanson / P. D'Hooghe

## Outline

- Why we chose DMC3 as our Next Generation APC
- What we've done
- What we've learned
- Summary

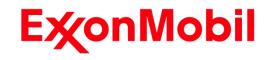

## Why we chose DMC3 as next gen APC

#### • Our linear APCs are all DMCplus

Hard to run and maintain by Site AEs that do not do lots of projects.
 Large and small revamps create high demand on DMC experts.

#### Calibrate

Simplifies and speeds testing, particularly for re-tests.
 We've presented 2 user group presentations and 2 webinars on it.

### DMC3 Builder

Contains numerous improvements (Model ID, SmartTune, Workflow)
 Maintenance would shift to site and Service Factors would improve
 This would free specialist resources for doing more new projects

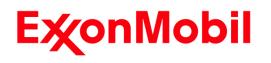

## What we've done with DMC3 Builder

#### Two projects

DMCplus pre-test, DMC3 v9 test and commissioning (Project 1)
 2 Migrations of DMCplus to DMC3 v10 + 1 from scratch (Project 2)

## • Project 1:

Size: 8 MVs, 17 CVs, 3 FFs (DVs) – 1min frequency; 180min TTSS
Seed model developed in DMCplus, then migrated to DMC3 Builder.
Testing/Commissioning using Calibrate - completed in 2 weeks.

## • Project 2:

• Revamps – Migrated from DMCplus:

➢ 18 MVs, 31 CVs, 4 FFs (DVs) – 30sec frequency; 240min TTSS

➤ 10 MVs, 15 CVs, 3 FFs (DVs) – 1 min frequency; 180min TTSS

- New: 4 MVs, 7 CVs, 5 FFs (DVs) 1 min frequency; 720min TTSS
- Testing & commissioning done in 3-4 weeks (on-site work: 2 weeks)
- $_{\odot}$  Utilized some old test data with new modeling features

Constrained model ID was very helpful, particularly for parallel CVs

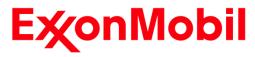

## What we've learned

#### • Systems Installation: Important to get right

Project 1 – done right; no system issues, still running well.
 Project 2 – done differently; caused aggravation during testing.
 Thanks to excellent support from AspenTech it is now running well.

## Migrating from DMCplus works well

○ Project 1 team streamlined the migration procedure.
 ➢ Based on Aspen's "APC Validated Process v9 ver7"

Project 2 - no problems migrating to DMCplus using that procedure.
 There were issues, but these were related to systems installation.

## • Building from scratch was painful for us

XOM DCS I/F is complex, current DMC3 template inadequate.

• V10 (without CP1) had a number of issues

Thanks to Lucas Reis and team for excellent support during effort.
 Nearly all of the issues resolved in CP1.

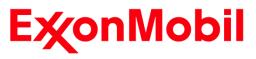

## More of what we've learned

#### • DMC3 Builder is easy to use and understand.

- Much more accessible to unexperienced practitioners.
  - Structured work flow.
  - SmartTune: Novice engineers find this much easier to use than SS costs.
  - Simplified and improved modeling environment.
    - Constrained model ID.
    - Easy to access uncertainty plots / model grades.
    - Integrated and improved near-colinear analysis / repair.
    - Integrated transform development environment.
  - Simplified calculation language simpler to understand than CCF calcs.

## Quite different from DMCplus

Experienced practitioners need to learn new software and workflow.
 Custom tools for DMCplus not working in DMC3 environment.

### • Some areas to be improved still:

Large data set handling & data collection (we're using DMC Collect).
DCS interface tag mapping / templates.

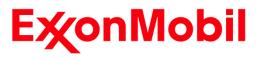

## Summary

#### • Positive experience with DMC3 Builder

- Particularly helpful in allowing new process control engineers to successfully maintain their DMCs.
  - ➢ New modeling features.
  - Structured workflow.
  - SmartTune.
    - Example: site control engineers can quickly change economic prioritization while keeping DMC running successfully.
- $_{\odot}$  New features are also "addictive" for the experienced practitioner.
  - Constrained model identification.
  - Improved near-colinear repair algorithm.

#### • Plan to roll out DMC3 Builder v10 CP1 soon.

• Migrate all controllers to DMC3 Builder over next few years.

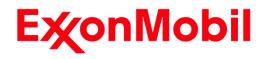

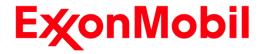

# Back-up DMC3 Builder Screen Captures – Features we like

Energy lives here

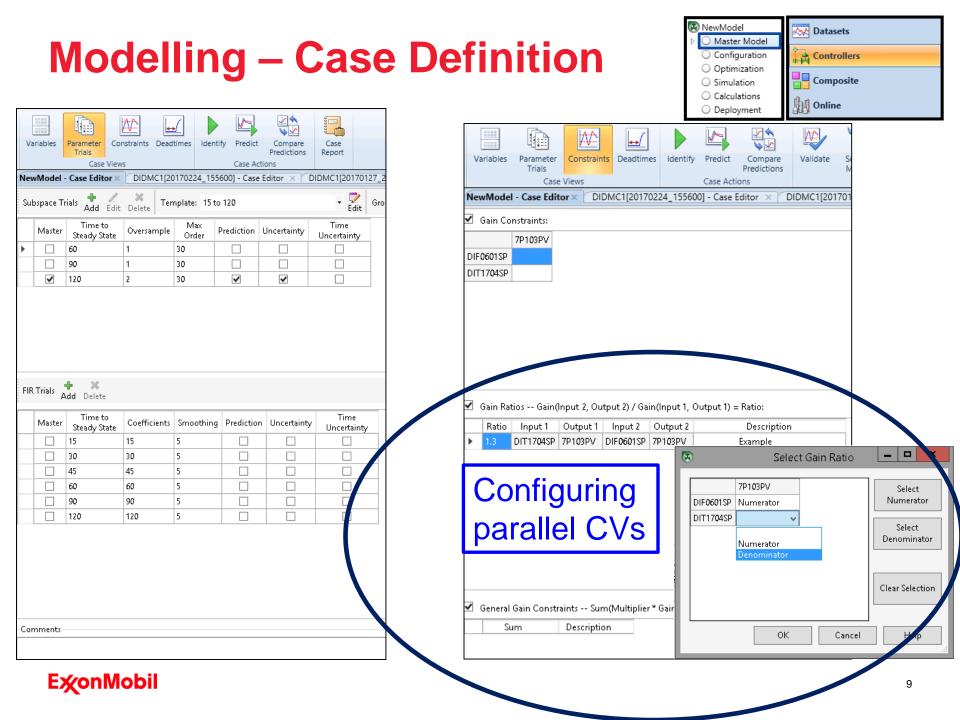

## **Modelling – Transformations**

Identify

Correlations

Frequency

Predictions

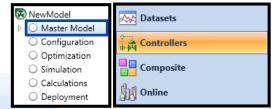

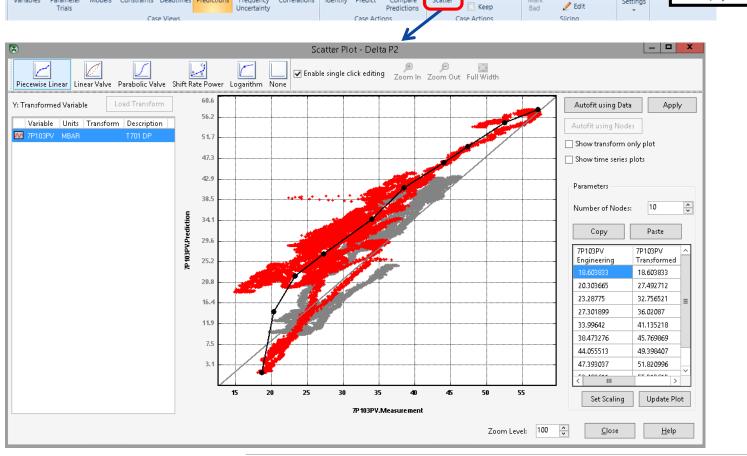

<u>v</u> 🗸

Scatter

Compare

Predict

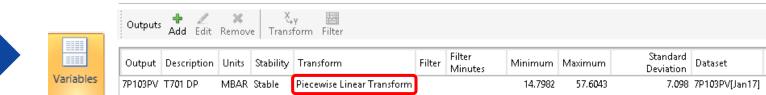

Recalculate

Mark

💽 Snapshot

Interpolated

Replacement

•

Settings

#### **E**xonMobil

Æ

Models Constraints Deadtimes

 $\leftrightarrow$ 

.....

Parameter

Variables

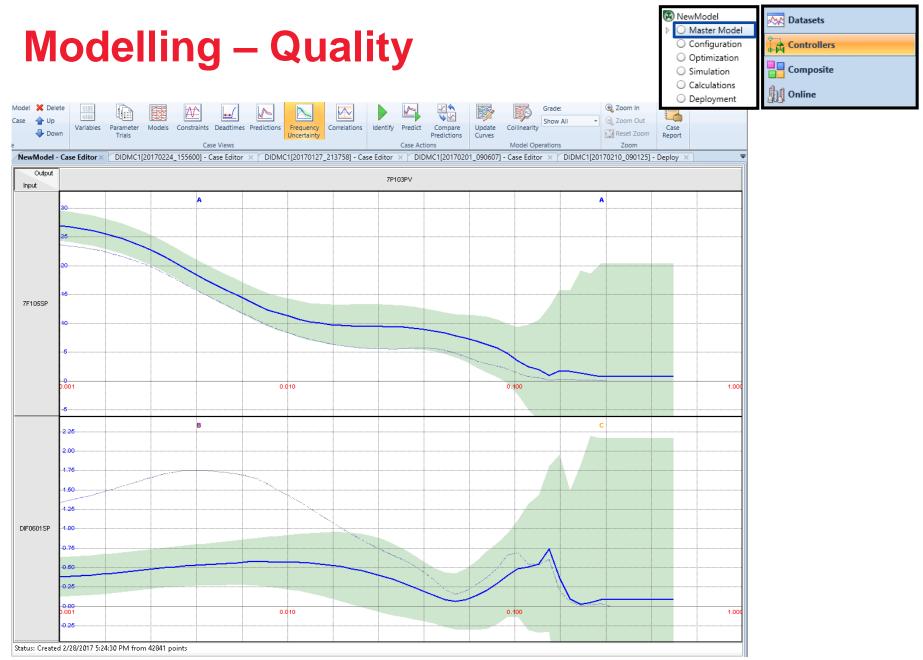

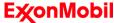

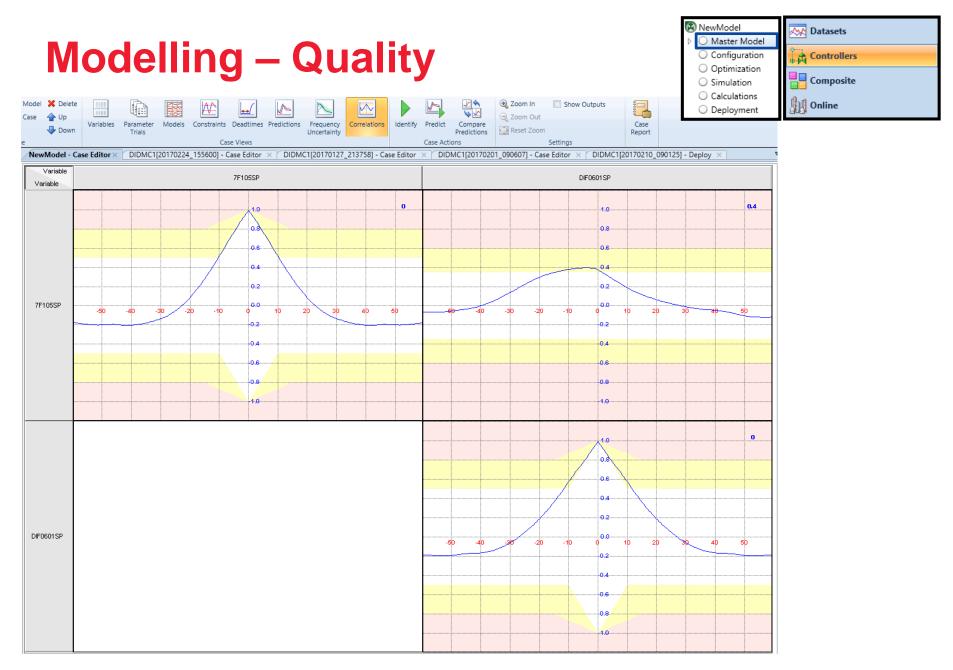

#### **E**‰onMobil

## **Tuning - SmartTune**

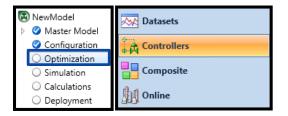

| Smart Tune Workflow         | This page is used to set the economic priority order of subcontrollers and<br>controller will sequentially solve a set of optimization problems, starting w | d MVs. Fi<br>with the i | rst set the<br>most impo | priority order of the sub<br>rtant MV in the most im | controllers and then set the MV p<br>portant subcontroller. | riorities within each subcon | troller. The |
|-----------------------------|----------------------------------------------------------------------------------------------------|-------------------------|--------------------------|------------------------------------------------------|-------------------------------------------------------------|------------------------------|--------------|
| 1. Define Structure         | Subcontroller Priority                                                                                                    | S                       | et Priority              | r for MVs                                            |                                                             |                              |              |
|                             | 1 SUB1                                                                                                    | [                       | Priority                 | Input                                                | Description                                                 | Units                        |              |
| 2. Select CV Ranks          |                                                                                                    | —                       | 2                        | - 7F105SP                                            | HPS TO E701                                                 | T/H                          |              |
| 2. Select CV hanks          | 1. 3002                                                                                                    |                         | 1                        | 🛨 🕂 DIF0601SP                                        | T701 TOTAL FEED CTRL                                        | t/h                          |              |
|                             |                                                                                                    |                         |                          |                                                      |                                                             |                              |              |
| 3. Select MV<br>Preferences |                                                                                                    |                         |                          |                                                      |                                                             |                              |              |
| 4. Prioritize MVs           |                                                                                                    |                         |                          |                                                      |                                                             |                              |              |
| <u></u>                     |                                                                                                    |                         |                          |                                                      |                                                             |                              |              |
| 5. Select CV<br>Constraints |                                                                                                    |                         |                          |                                                      |                                                             |                              |              |
| 1 <b>▲</b><br>▽2            |                                                                                                    |                         |                          |                                                      |                                                             |                              |              |
| 6. Evaluate<br>Strategy     |                                                                                                    |                         |                          |                                                      |                                                             |                              |              |
| Ц.                          |                                                                                                    |                         |                          |                                                      |                                                             |                              |              |
| 7. Initialize Tuning        |                                                                                                    |                         |                          |                                                      |                                                             |                              |              |

#### **E**‰onMobil